#### Создаём сайт на HTML

#### урок 2

учитель информатики Рыжанкова С.В.

## **Таблицы.**

• Такая таблица реализуется следующим кодом:

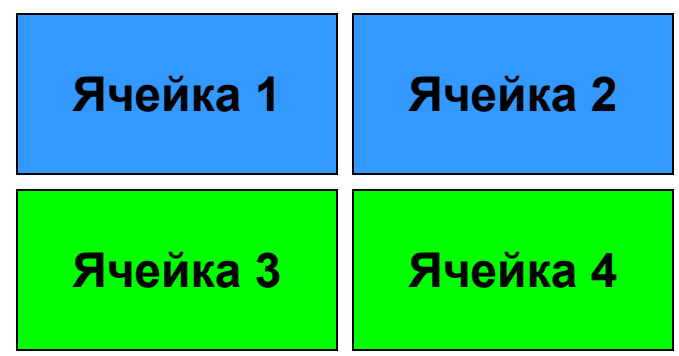

- 1,2 и  $3,4$  строки
- 1,3 и 2,4 столбцы

• <TABLE BORDER="2" WIDTH="200" BGCOLOR="#00FF00"> <TR> <TD>Ячейка 1</TD> <TD>Ячейка 2</TD>  $\langle$ TR $>$ <TR> <TD>Ячейка 3</TD> <TD>Ячейка 4</TD>  $\langle$ TR $>$ </TABLE>

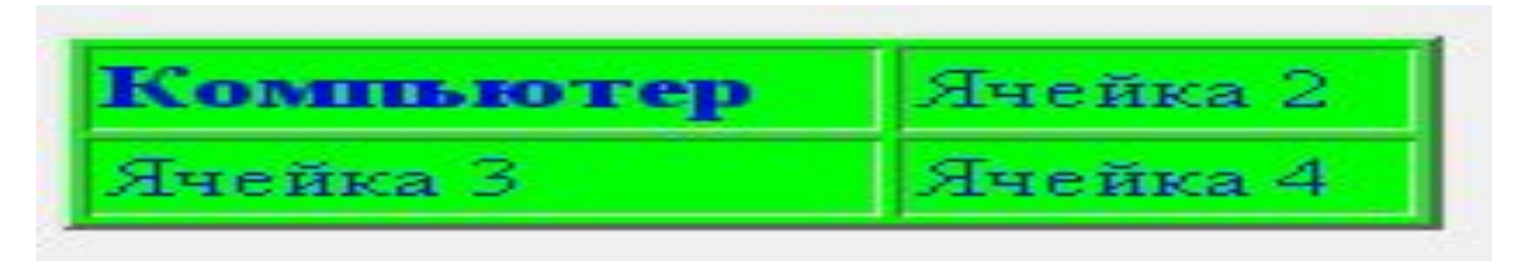

- Таблица может включать заголовок, который располагается между тэгами <CAPTION></CAPTION> Он должен быть непосредственно после тэга <TITLE>. К заголовку возможно применение атрибута ALIGN, определяющего его положение относительно таблицы:
- TOP значение по умолчанию, заголовок над таблицей по центру.
- LEFT заголовок над таблицей слева.
- RIGHT заголовок над таблицей справа.
- BOTTOM заголовок под таблицей по центру

## Текст в ячейках

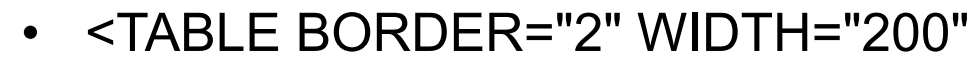

- BGCOLOR="#00FF00">
- <TR>
- <TD><H3>Компьютер</H3></TD>
- <TD>Ячейка 2</TD>
- $\langle$ TR $\rangle$

HIEMER

Communica<sup>3</sup>

Auenka?

- $<$ TR $>$
- <TD>Ячейка 3</TD>
- <TD>Ячейка 4</TD>
- $\langle$ /TR $>$
- </TABLE>
- <BODY TEXT=#0000ff BGCOLOR=#f0f0f0>
- </BODY>

# Вид таблицы

- <table border="0"> - (толщина границы таблицы не видна;)  $<$ tr $>$
- <td colspan="2">A</td> ( объединение ячеек;)  $\langle t \rangle$

```
<tr>
```

```
<td> E</td>
  <br> <b>td</b> > <b>B</b> < <b>td</b>\langletr>
</table>
```
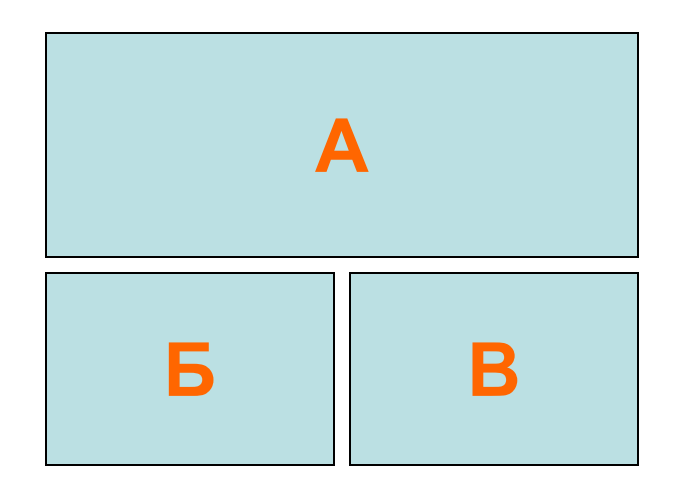

# Картинка

- Для вставки изображений в HTML документ используется следующая конструкция (представлена полная):
- **• <IMG SRC="**Рисунок**" BORDER="**0**" ALIGN="** Выравнивание**" WIDTH="**Ширина**" HEIGHT="**Высота**" HSPACE="**Отступ\_1**" VSPACE="**Отступ\_2**" ALT="**Подсказка**" NAME="**Имя**" LOWSRC="**Рисунок\_2**">**
- WIDTH="250" HEIGHT="200" >  $\langle t \, d \rangle$ </table> </HTML>

<IMG SRC="is2.jpeg"

ALIGN="absmiddle"

BORDER="0"

• <table>

 $<$ tr $>$ 

<td>